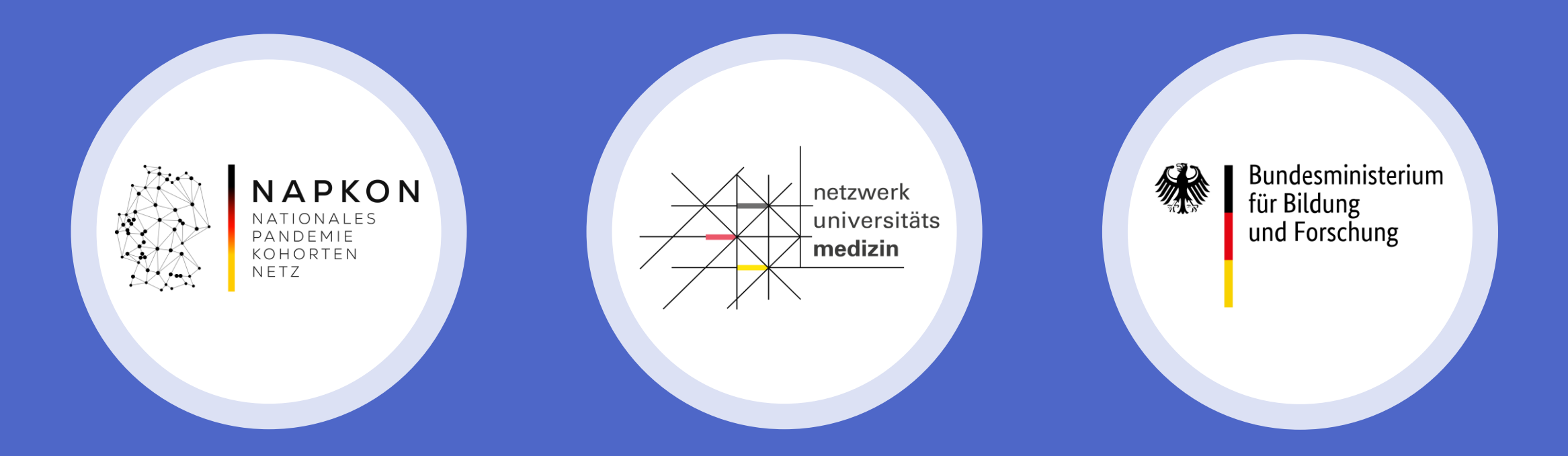

## Sektorenübergreifende Plattform

Initiierungsschulung zur Datenerhebung auf secuTrial

Nicht-universitäre Zentren

## Agenda

- 1. NAPKON Infrastrukturen
- 2. secuTrial Funktionen und eCRF Aufbau
- 3. Visitenanlage stationärer Patient:innen
- 4. Demonstration secuTrial
- 5. Dokumentationssupport

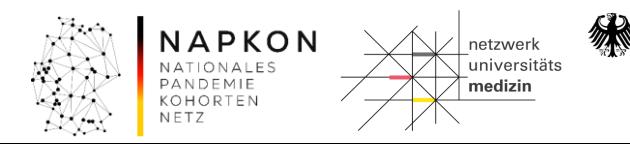

## NAPKON Infrastrukturen - NUKLEUS

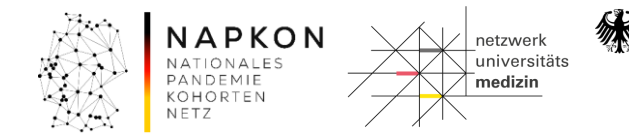

### Infrastrukturen Rekrutierungsvorbereitungen

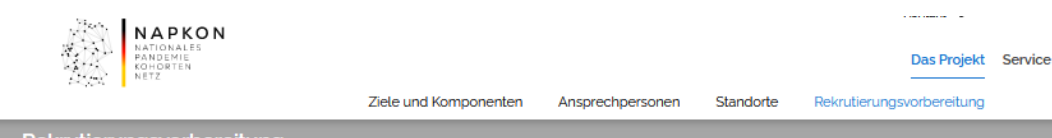

#### Rekrutierungsvorbereitung

#### Informationen für einschließende Studienzentren

Bevor an einem Studienzentren der NAPKON-Kohorten der die erste Proband in eingeschlossen werden kann, müssen von jedem einschließenden Zentrum eine Reihe von Voraussetzungen geschaffen werden.

Auf dieser Website werden diesen einschließenden Studienzentren der NAPKON-Kohorten alle DZHKseitig wichtigen Informationen und relevanten Dokumente für die Rekrutierungsvorbereitung und -durchführung zur Verfügung gestellt.

#### **Übersicht & Checkliste**

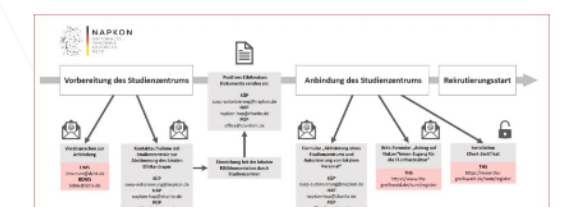

Zur Vorbereitung steht den einschließenden Studienzentren eine Checkliste zur Verfügung, die aufzeigt, welche Schritte von jedem Zentrum vor Rekrutierungsstart zu absolvieren sind.

**D.** Checkliste für Dekrutierungsvorbereitung

#### <https://napkon.de/rekrutierungsvorbereitung/>

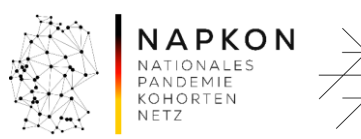

Bundesministerium für Bildung und Forschung

netzwerk

medizin

-<br>universitäts

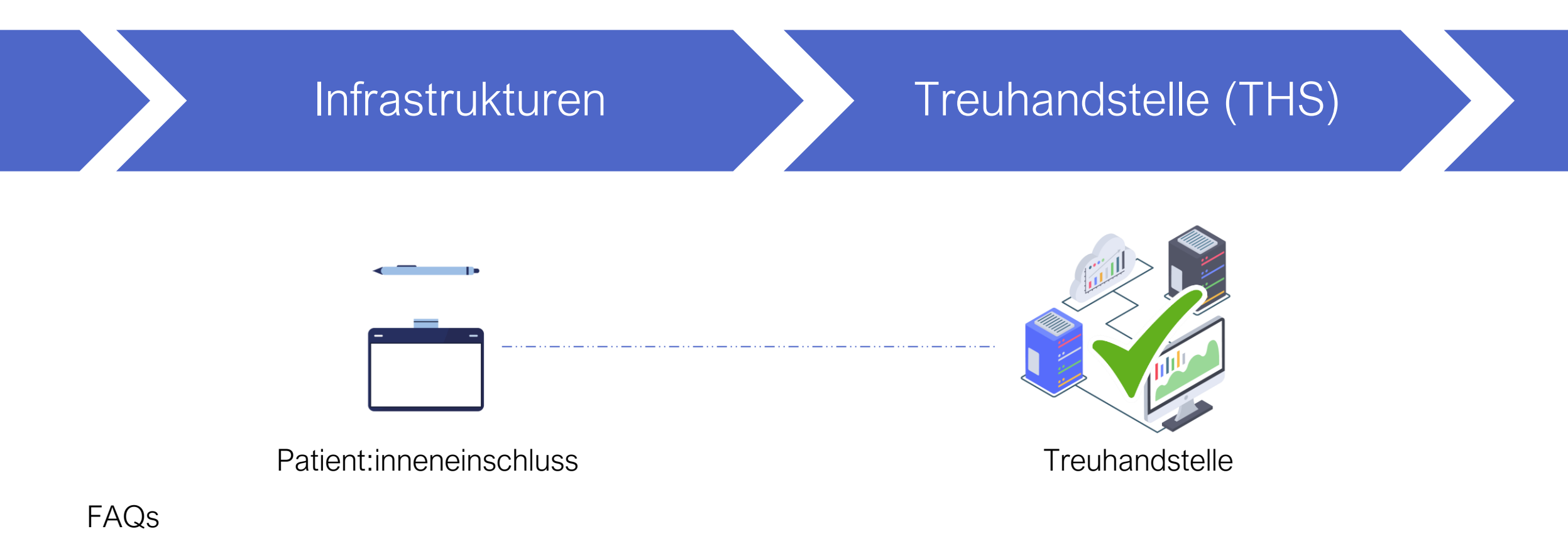

- Ich finde meinen angelegten Fall nicht in der Patient:innenliste, war die Anlage nicht erfolgreich?
- Kann ich im Nachhinein noch Änderungen in den personenidentifizierenden Daten (IDAT) vornehmen?
- Wie kann ich die Einwilligung bei Einschluss per Tablet drucken?

Informationsmaterialien:

• <https://napkon.de/rekrutierungsvorbereitung/>

#### Kontakt:

[ths-num@uni-greifswald.de](mailto:ths-num@uni-greifswald.de)

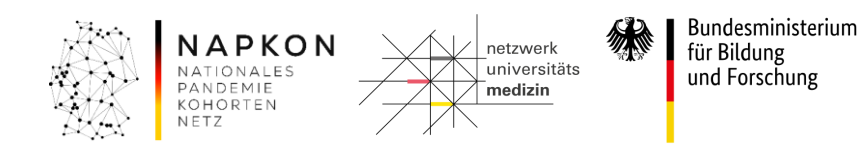

## Infrastrukturen Klinisches Datenmanagement (CDM)

(secuTrial)

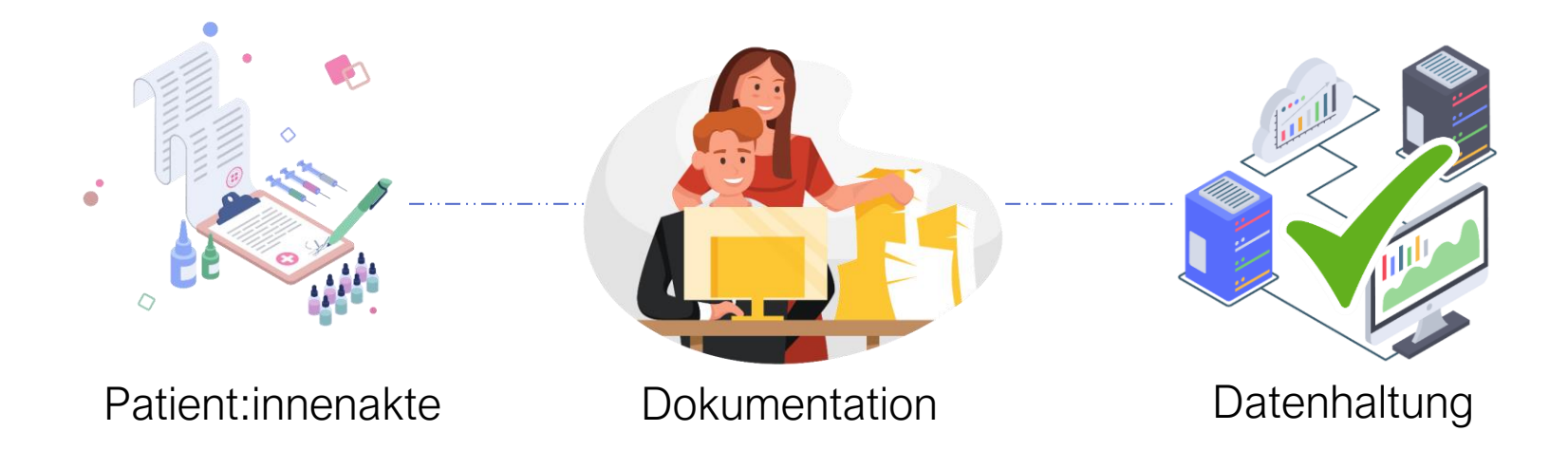

#### FAQs

- Ich erhalte bei Log-In in secuTrial eine Fehlermeldung, können Sie mir helfen?
- Wie kann ich die Dateneingabe eröffnen nach abgeschlossenem Review A?
- Wie kann ich eine Visite löschen auf secuTrial?

Informationsmaterialien:

• <https://napkon.de/rekrutierungsvorbereitung/>

#### Kontakt:

• [medinformatik.dm@med.uni-goettingen.de](mailto:medinformatik.dm@med.uni-goettingen.de)

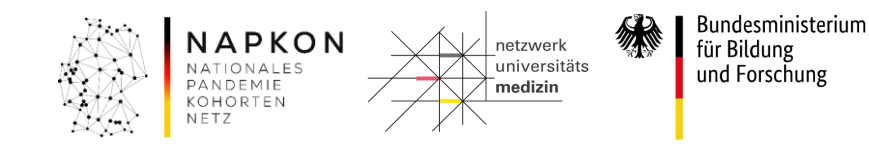

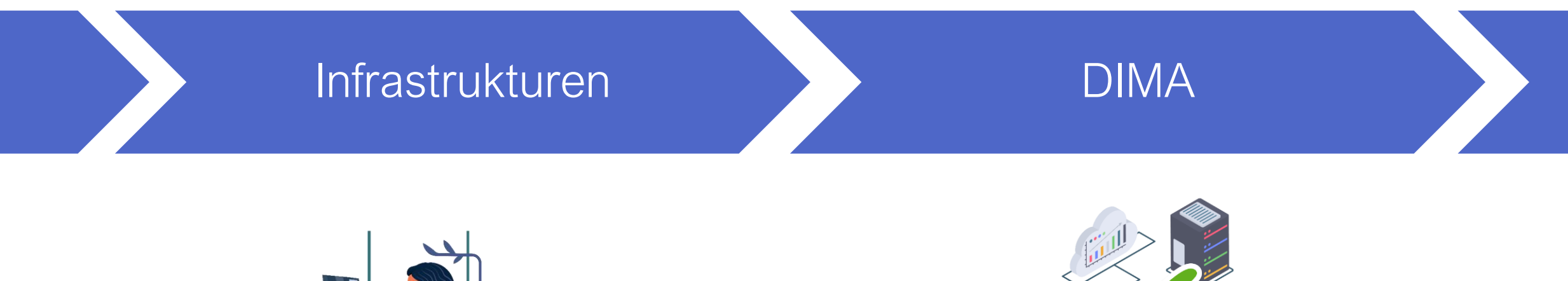

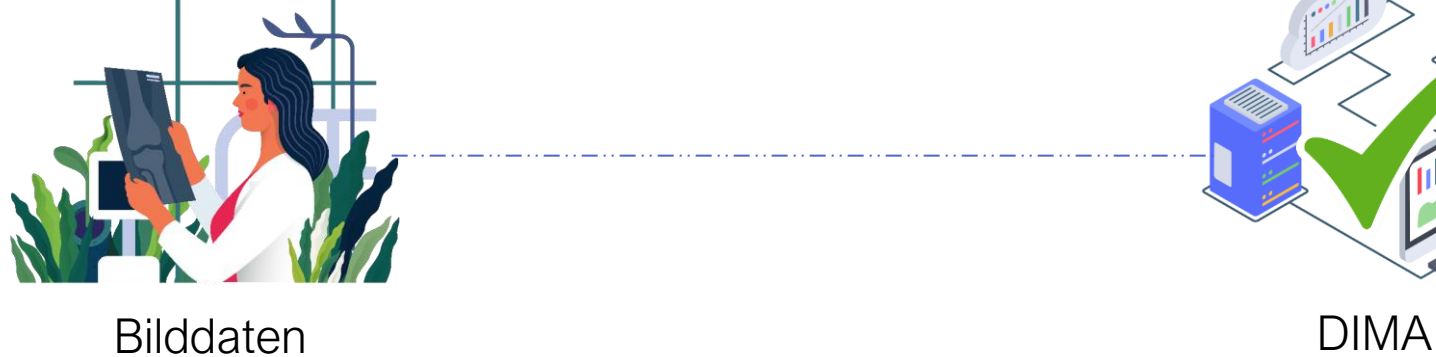

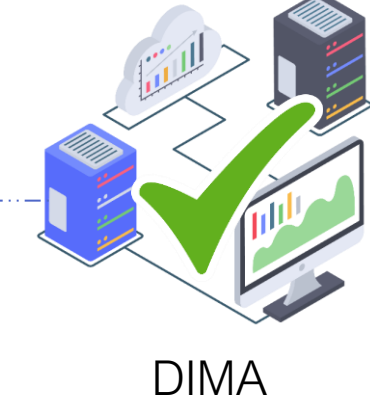

#### FAQs

- Welche Anonymisierungssoftware kann ich verwenden?
- Wie funktioniert der Upload?
- Wie installiere ich die das Programm?

Informationsmaterialien:

• <https://napkon.de/rekrutierungsvorbereitung/>

#### Kontakt:

• [nukleus-dima@charite.de](mailto:nukleus-dima@charite.de)

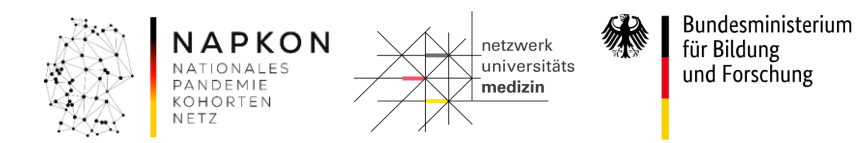

## Infrastrukturen **Interaktionskern**

Gesamtkoordination sowie Interaktion mit den Wissenschaftler\*innen und Partnerstandorten

#### FAQs

- Könnten Sie meine Kolleg:innen zur NAPKON Suite hinzufügen?
- Wie kann ich Nachrichten an meinen Standort schicken?
- Wo finde ich die Dateiablage in der Suite?

#### Informationsmaterialien:

• <https://napkon.de/napkon-suite/>

#### Kontakt:

• [suite@napkon.de](mailto:suite@napkon.de)

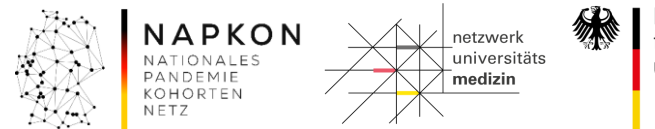

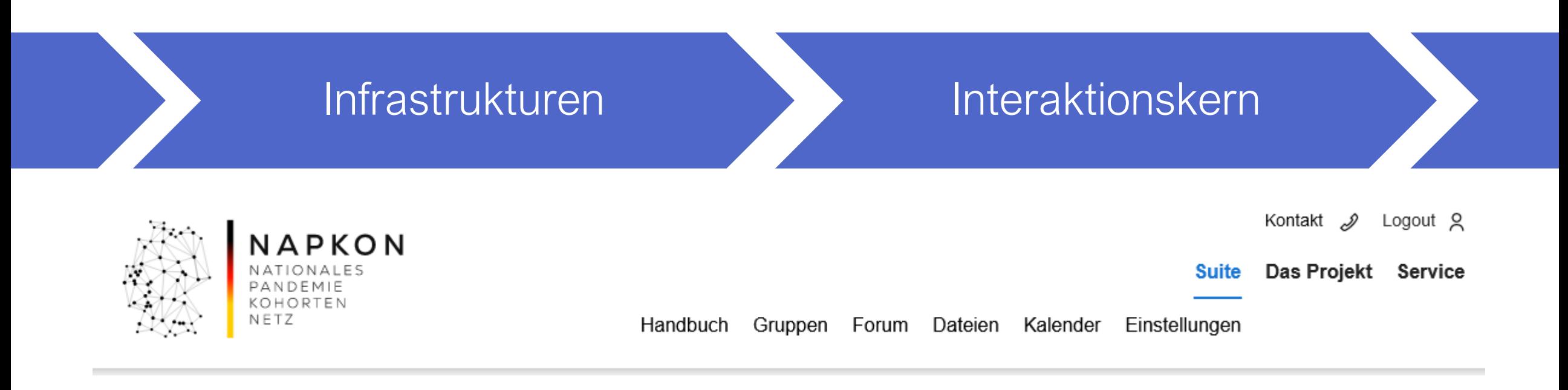

- Zentrales Interaktions- und Kommunikationsmittel von NAPKON
- Registrierung:<https://napkon.de/napkon-suite/>

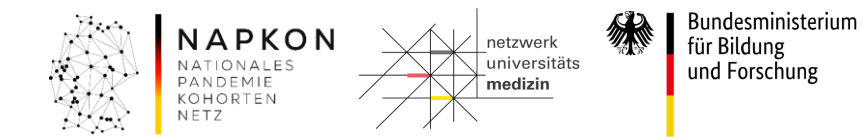

## Patient:inneneinschluss Erweiterte

## Einschlusskriterien

Version 2.0 06.05.2021

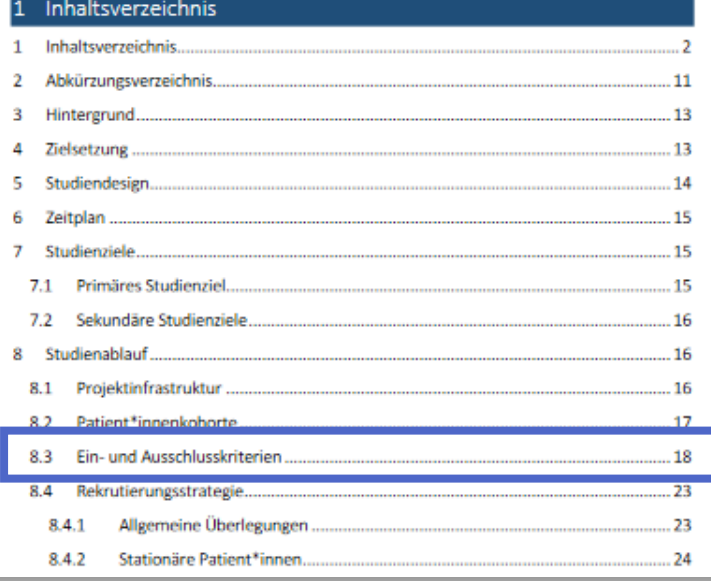

Erweiterte Einschlusskriterien für neue Patient:innen sind seit Januar 2022:

- (i) neue besorgniserregende SARS‐CoV‐2 Virusvarianten
- (ii) Durchbruch nach Impfung oder vorheriger Infektion
- (iii) schwangere Frauen
- (iv) Neugeborene
- (v) Empfänger:innen von Nierenersatztherapien
- (vi) schwer immungeschwächte Patient:innen

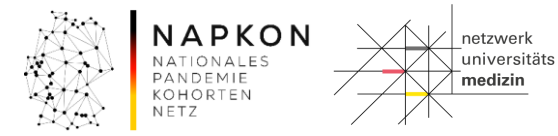

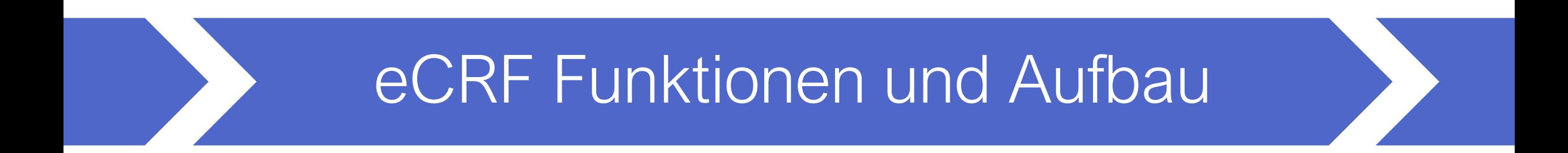

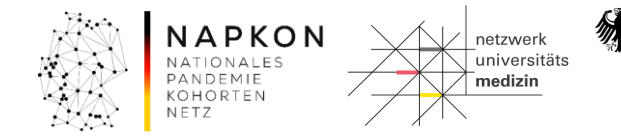

## eCRF Funktionen und

## Aufbau Aufbau Die Willkommensseite

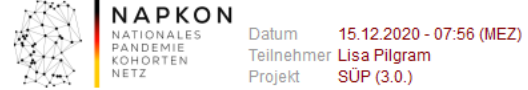

Willkommen Patient | Neuer Patient | Patienten suchen (extern) | Auswählen (Patient)

#### Willkommen bei secuTrial!

Dies ist Ihre Startseite für die Dateneingabe mit Patient\*innenliste (Button REPORTS) und Nachrichtenfunktion für NAPKON.

Oben links können Sie Ihren Namen sehen. Überprüfen Sie diese Daten bitte immer und melden Sie sich ab, wenn Sie Ihren Arbeitsplatz verlassen. Sollten Sie über 60 min den Server nicht kontaktiert haben, werden Sie automatisch abgemeldet. Daten werden dann nicht übernommen. Dies geschieht nur durch aktive Speicherung in den jeweiligen Formularen.

Über den Button NEUER PATIENT können Sie neue Patient\*innen anlegen und die dazugehörigen Daten eintragen. Bereits angelegte Patient\*innen können Sie über die Patient\*innenliste (Button REPORTS) oder durch Eingabe des Pseudonyms in die Suchfunktion im Feld AUSWÄHLEN einsehen.

Zusätzliche Informationen und Erklärungen zu secuTrial sind unter dem Button HILFE und in den Schulungsmaterialien des DZHK hinterlegt.

Fragen zur DZHK-Forschungsplattform adressieren Sie bitte per E-Mail an:

- · Datenhaltung/secuTrial: medinformatik.dm@med.uni-goettingen.de
- · Bilddatenmanagementsystem (BDMS): bdms@dzhk.de
- · Bioprobensammlung (LIMS): lims-num@dzhk.de

Sie erhalten als NAPKON-involvierte Person einen Zugang zur NAPKON Suite. Hier können Sie Ihren Account anfragen https://napkon.de/napkon-suite/

Studienspezifische Informationsmaterialien für die SÜP finden Sie unter https://napkon.de/suep-dokumentation/

Bei studienspezifischen Fragen wenden Sie sich bitte an die Studienzentrale per E-Mail unter suep@napkon.de

Auf diese Startseite gelangen Sie über den Button WILLKOMMEN jederzeit zurück, denken Sie bitte daran eingegebene Daten zuvor in den Formularen zu speichern.

#### **Download Bereich**

> Willkommen

SOP-Manual NAPKON V2.0 2020-11-06 (SOP-Manual\_NAPKON\_V2.0\_2020-11-06.pdf / 4552 KB) NAPKON Protokoll Sektorenübergreifende Plattform 20201110 V1.2 (NAPKON Protokoll Sektorenübergreifende Plattform 20201110 V1.2.pdf / 1764 KB) Checkliste Anamnese SÜP 2020-12-04 (Checkliste Anamnese SÜP\_2020-12-04.pdf / 60 KB) Visite bei Verschlechterung Tod SÜP 2020-12-04 (Visite bei Verschlechterung Tod SÜP\_2020-12-04.pdf / 112 KB) Visitenübersicht Fall mit Bioproben SÜP 2020-12-04 (Visitenübersicht Fall mit Bioproben SÜP\_2020-12-04.pdf / 150 KB) Visitenübersicht Fall ohne Bioproben SÜP 2020-12-04 (Visitenübersicht Fall ohne Bioproben SÜP 2020-12-04.pdf / 143 KB) EQ-5D-5L v1.0 Interviewer 2020-10-26 (EQ-5D-5L v1.0 Interviewer\_2020-10-26.pdf / 102 KB)

> NAPKON netzwerk -<br>universitäts NATIONALES PANDEMIE medizin KOHORTEN

secuTrial<sup>®</sup> 6.0.0.20, 2020

Bundesministerium

für Bildung

und Forschung

ualisieren | Hilfe | Abmelden

## eCRF Funktionen und

## Aufbau Aufbau Die Willkommensseite

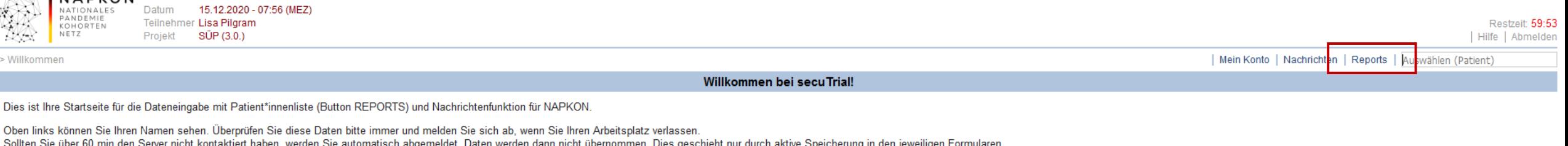

Über den Button NEUER PATIENT können Sie neue Patient\*innen anlegen und die dazugehörigen Daten eintragen. Bereits angelegte Patient\*innen können Sie über die Patient\*innenliste (Button REPORTS) oder durch Eingabe des Pseudonyms in die Suchfunktion im Feld AUSWÄHLEN einsehen.

Zusätzliche Informationen und Erklärungen zu secuTrial sind unter dem Button HILFE und in den Schulungsmaterialien des DZHK hinterlegt.

Fragen zur DZHK-Forschungsplattform adressieren Sie bitte per E-Mail an:

- · Datenhaltung/secuTrial: medinformatik.dm@med.uni-goettingen.de
- · Bilddatenmanagementsystem (BDMS): bdms@dzhk.de
- · Bioprobensammlung (LIMS): lims-num@dzhk.de

Sie erhalten als NAPKON-involvierte Person einen Zugang zur NAPKON Suite. Hier können Sie Ihren Account anfragen https://napkon.de/napkon-suite/

Studienspezifische Informationsmaterialien für die SÜP finden Sie unter https://napkon.de/suep-dokumentation/

Bei studienspezifischen Fragen wenden Sie sich bitte an die Studienzentrale per E-Mail unter suep@napkon.de

Auf diese Startseite gelangen Sie über den Button WILLKOMMEN jederzeit zurück, denken Sie bitte daran eingegebene Daten zuvor in den Formularen zu speichern.

#### **Download Bereich**

**ES LUADRON** 

SOP-Manual NAPKON V2.0 2020-11-06 (SOP-Manual\_NAPKON\_V2.0\_2020-11-06.pdf / 4552 KB) NAPKON Protokoll Sektorenübergreifende Plattform 20201110 V1.2 (NAPKON Protokoll Sektorenübergreifende Plattform 20201110 V1.2.pdf / 1764 KB) Checkliste Anamnese SÜP 2020-12-04 (Checkliste Anamnese SÜP\_2020-12-04.pdf / 60 KB) Visite bei Verschlechterung Tod SÜP 2020-12-04 (Visite bei Verschlechterung Tod SÜP\_2020-12-04.pdf / 112 KB) Visitenübersicht Fall mit Bioproben SÜP 2020-12-04 (Visitenübersicht Fall mit Bioproben SÜP\_2020-12-04.pdf / 150 KB) Visitenübersicht Fall ohne Bioproben SÜP 2020-12-04 (Visitenübersicht Fall ohne Bioproben SÜP\_2020-12-04.pdf / 143 KB) EQ-5D-5L v1.0 Interviewer 2020-10-26 (EQ-5D-5L v1.0 Interviewer\_2020-10-26.pdf / 102 KB)

> NAPKON netzwerk -<br>universitäts NATIONALES PANDEMIE medizin KOHORTEN

secuTrial<sup>®</sup> 6.0.0.20, 2020

Bundesministerium

für Bildung

und Forschung

## eCRF Funktionen und Furiktionen und Die Willkommensseite

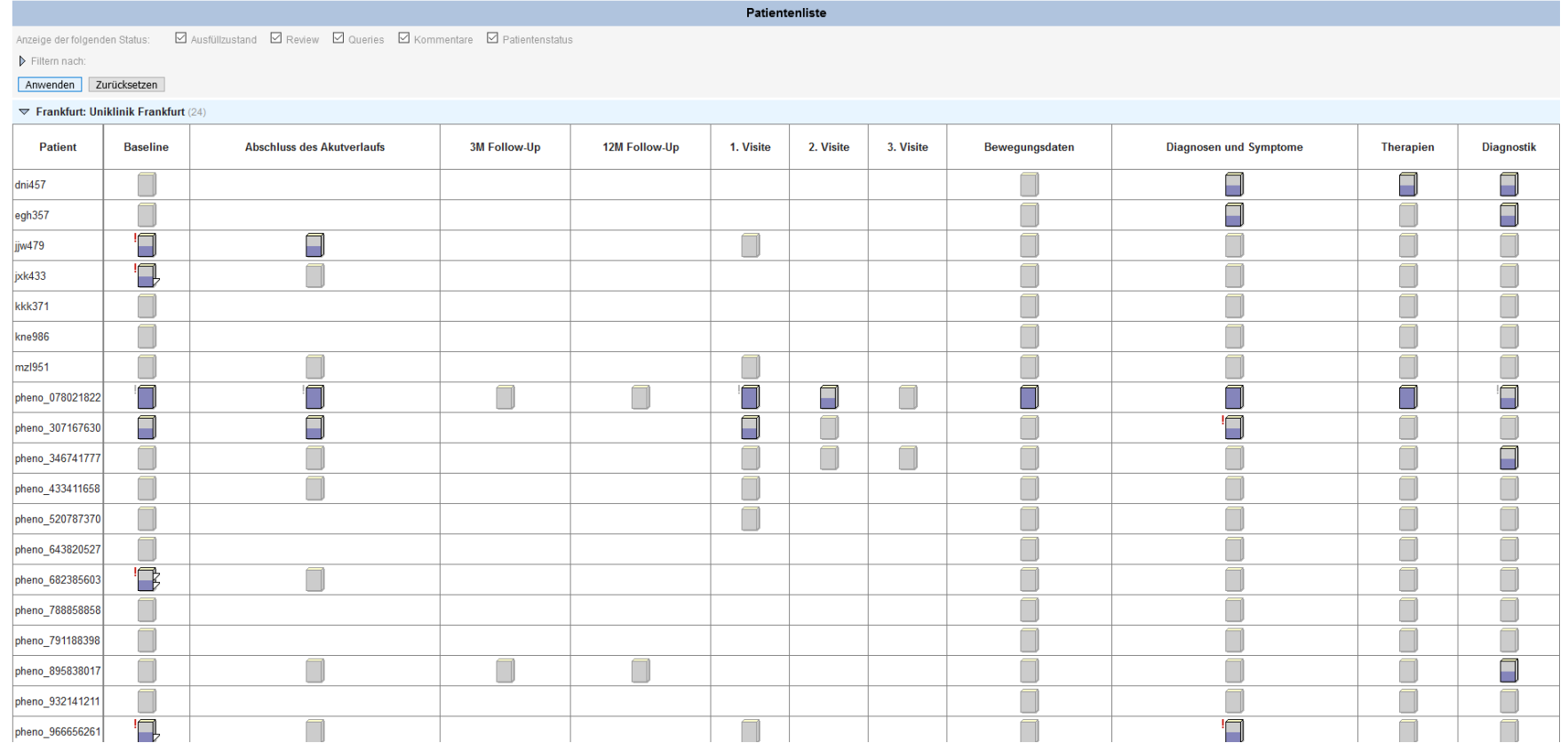

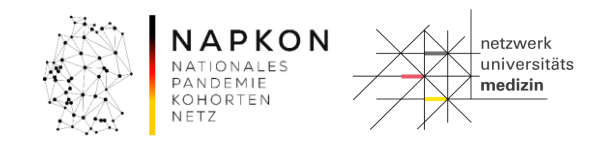

## eCRF Funktionen und Aufbau Reiter und Formulare

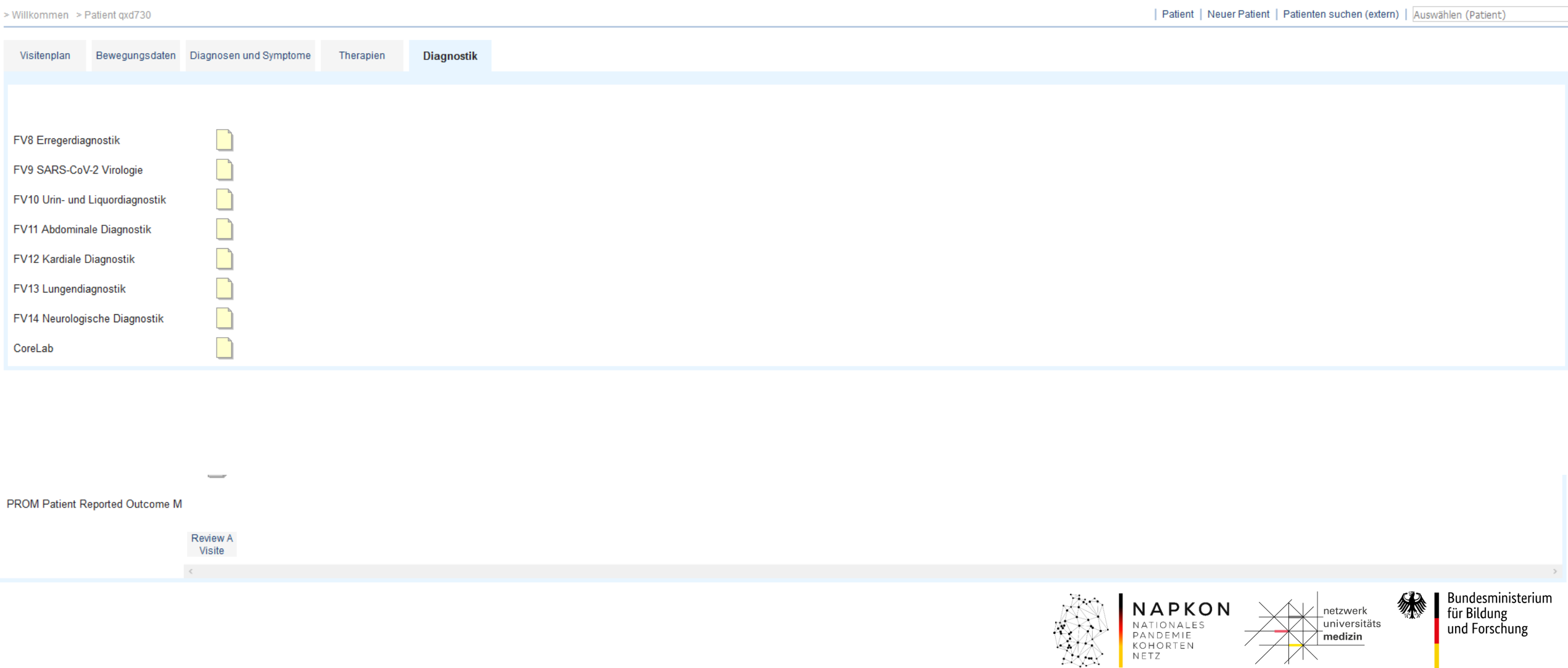

## eCRF Funktionen und Aufbau Reiter und Formulare

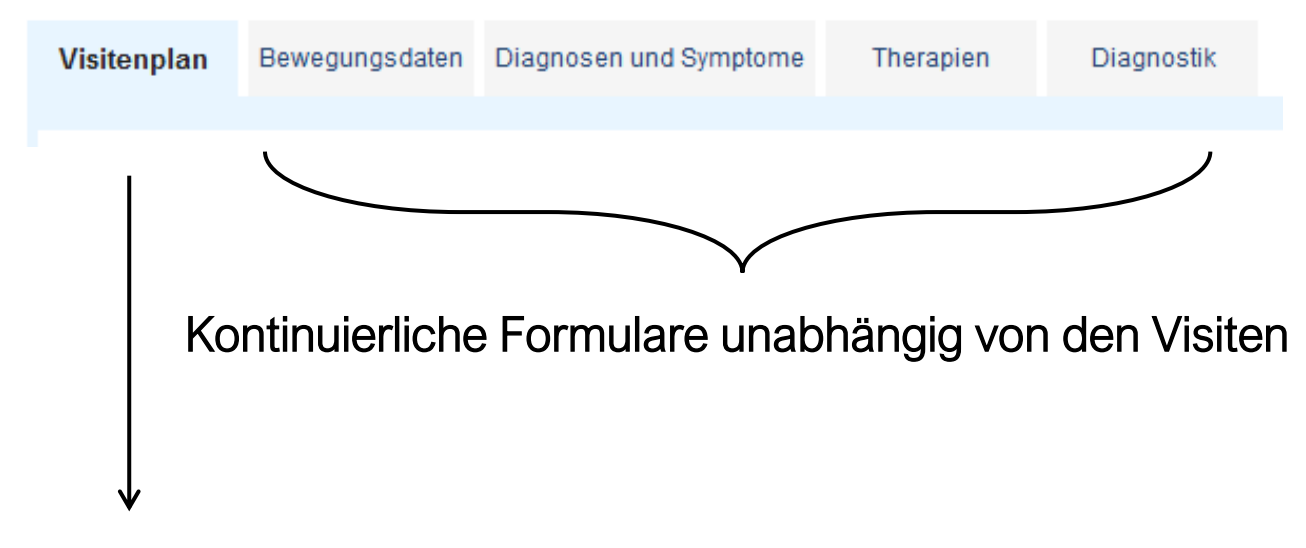

Wiederkehrende Formulare an den Visiten

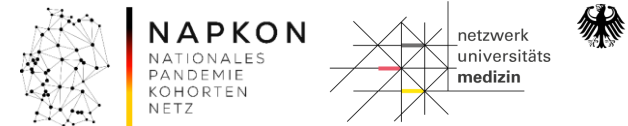

## eCRF Funktionen und Aufbau Aufbau Reiter und Formulare

| Patient | Neuer Patient | Patienten suchen (extern) | | Auswählen (Patient) Willkommen > Patient gxd730 Bewegungsdaten Diagnosen und Symptome Visitenplan Therapien Diagnostik Neue **Baseline** Visite Geplante Visiten 20.10.20 Eintrag am  $\overline{\phantom{a}}$ Visitenübersicht **BV1 Baselineparameter** BV2 Erstnachweis SARS-CoV-2 StV1 Verlaufsparameter StV2 Labor Routineparameter FUV1 Patient\*innenstatus FUV2 Labor Spezialparameter FUV3 diagnosespezif. Parameter PROM Patient Reported Outcome M Review A **Visite**  $\langle \cdot \rangle$ 

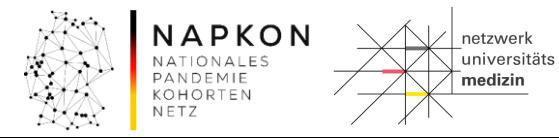

## eCRF Funktionen und Aufbau Aufbau Reiter und Formulare

> Willkommen > Patient qxd730 > Baseline > FUV3 diagnosespezif. Parameter

#### FUV3 diagnosespezif. Parameter

Bitte denken Sie daran vor dem Bearbeiten dieses Formulares die Reiter zu den Fallverläufen (FV), insbesondere zu Diagnosen und Symptomen, zu bearbeiten bzw. zu aktualisieren.

Nur so ist es möglich, spezifische auf Ihren Fall abgestimmte Datenpunkte zu erheben.

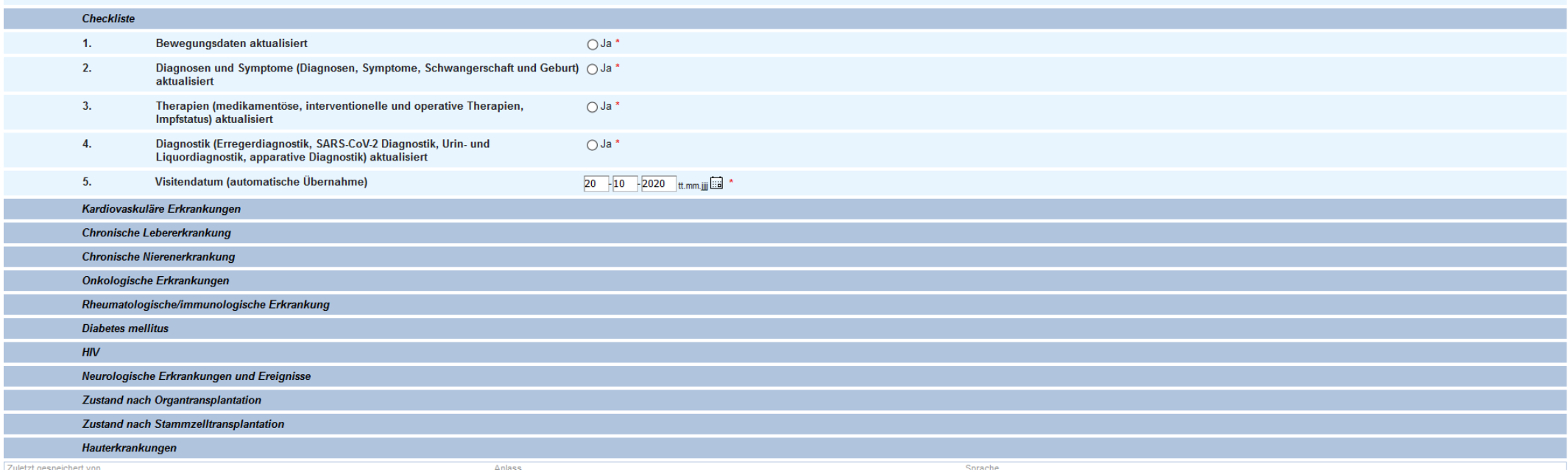

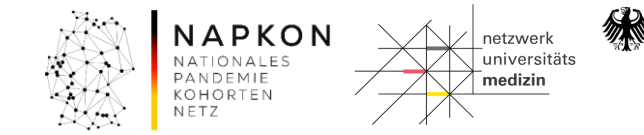

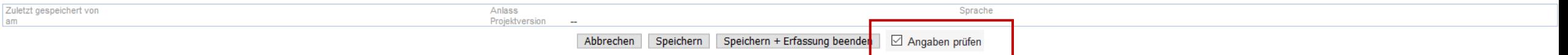

#### Abbrechen

führt zurück zur Formularübersicht des Falles, ohne Änderungen zu speichern.

#### Speichern

speichert das Formular mit allen geänderten Daten und prüft die Daten auf Plausibilität nach vordefinierten Regeln.

#### Speichern + Erfassung beenden

speichert das Formular mit allen geänderten Daten, prüft die Daten auf Plausibilität nach vordefinierten Regeln und schließt die Dateneingabe für dieses Formular.

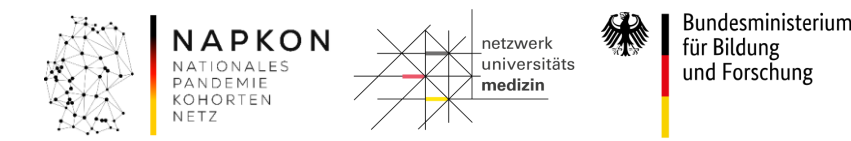

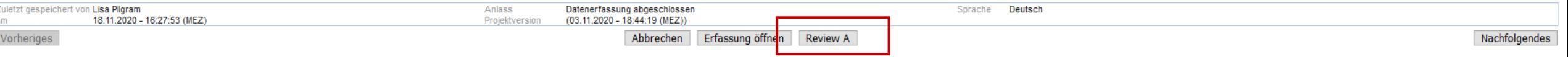

#### Abbrechen

führt zurück zur Formularübersicht des Falles, ohne Änderungen zu speichern.

#### Erfassung öffnen

ermöglicht nach Speichern + Erfassung beenden eine erneute Datenanpassung bei Qualitätsüberprüfungen.

#### Review A

schließt den lokalen Qualitätssicherungsprozess ab und gibt das Formular zur zentralen Qualitätssicherung frei.

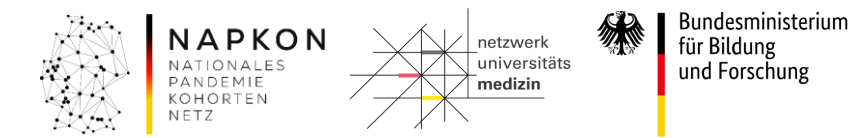

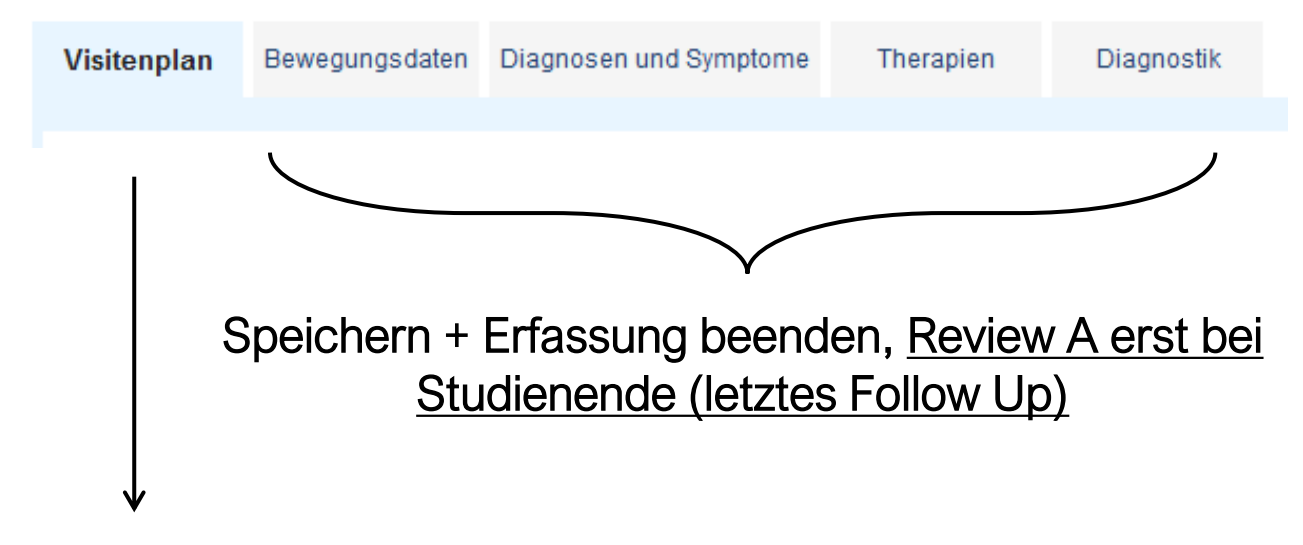

Speichern + Erfassung beenden, Review A während bzw. nach jeder Visite möglich

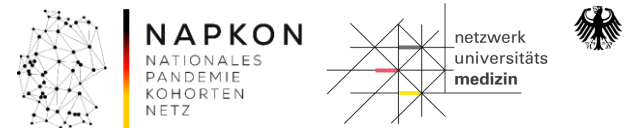

| Patient | Neuer Patient | Patienten suchen (extern) | Auswählen (Patient) Willkommen > Patient gxd730 Bewegungsdaten Diagnosen und Symptome Visitenplan Therapien Diagnostik Neue **Baseline** Visite Geplante Visiten 20.10.20 Eintrag am  $\overline{\phantom{a}}$ Visitenübersicht **BV1 Baselineparameter** BV2 Erstnachweis SARS-CoV-2 StV1 Verlaufsparameter StV2 Labor Routineparameter **FUV1 Patient\*innenstatus** FUV2 Labor Spezialparameter FUV3 diagnosespezif. Parameter PROM Patient Reported Outcome M Review A **Visite**  $\langle \cdot \rangle$ 

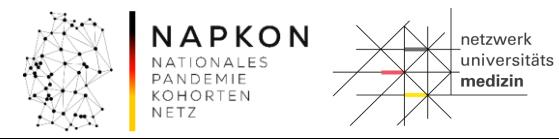

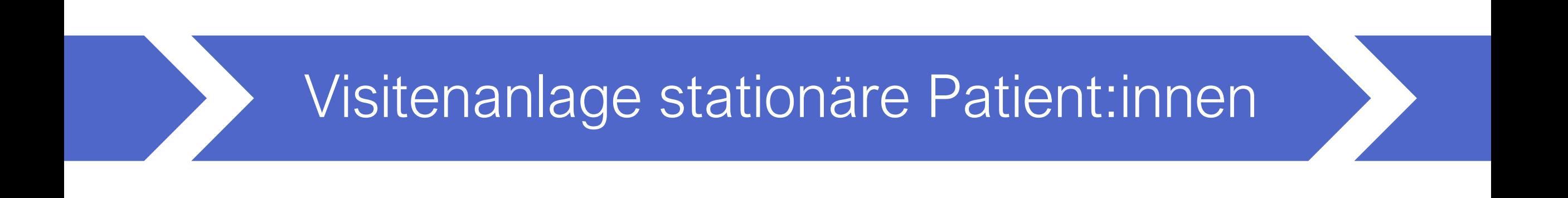

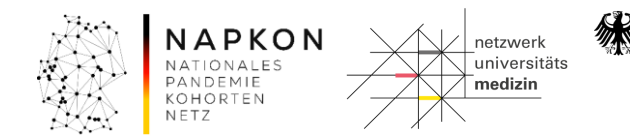

## Visitenanlage stationäre Patient:innen

### Fall ohne Biomaterialsammlung

Tabelle 2b. Visitenübersicht Sektorenübergreifenden Kohortenplattform - Patient\*innen aus dem stationären Kontext. Einschluss ohne Biomaterialsammlung.

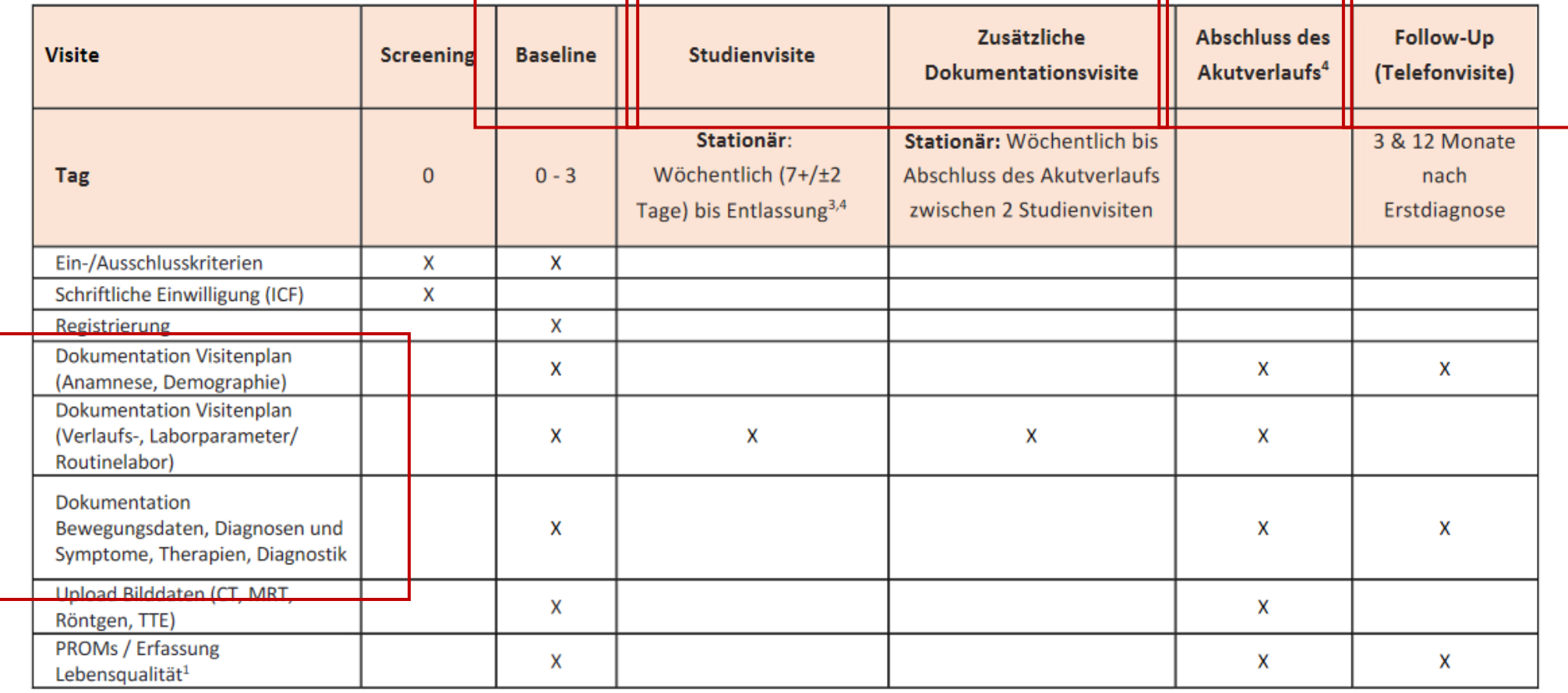

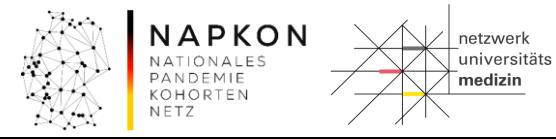

Bundesministerium für Bildung und Forschung

纝

## Visitenanlage stationäre<br>Patient:innen

### Visitenanlage

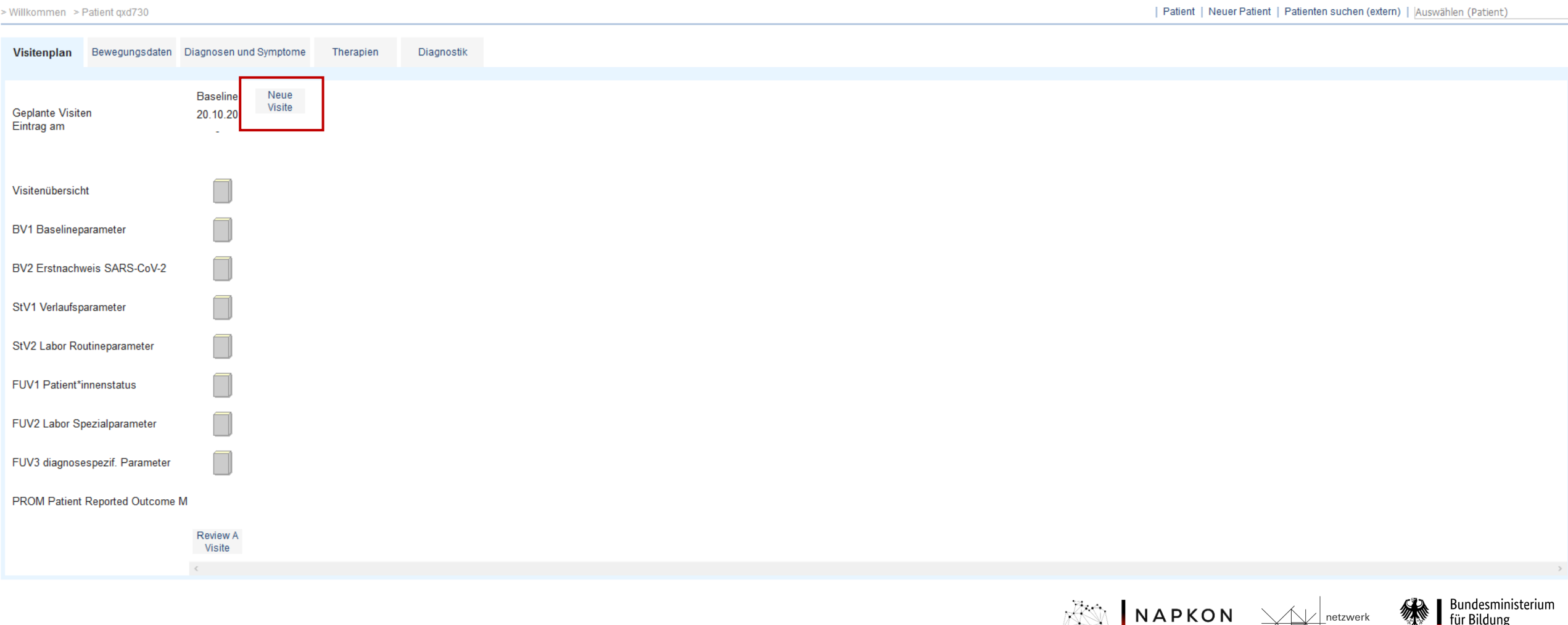

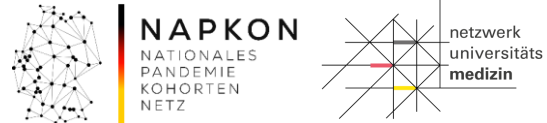

## Visitenanlage stationäre Patient:innen Visiten

**Neue Visite** 

Bitte geben Sie für die nächste Visite an, ob es sich um eine geplante oder ungeplante Visite laut Studienprotokoll handelt. Ungeplante Visiten haben keinen Einfluss auf die Erstellung des regulären Visitenplans.

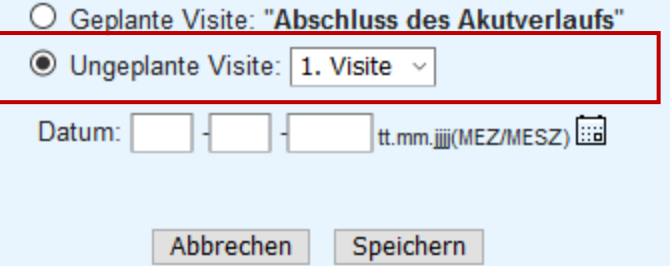

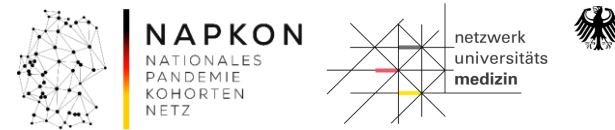

## Visitenanlage stationäre Patient:innen Waren Ungeplante Visiten

Tabelle 2b. Visitenübersicht Sektorenübergreifenden Kohortenplattform - Patient\*innen aus dem stationären Kontext. Einschluss ohne Biomaterialsammlung.

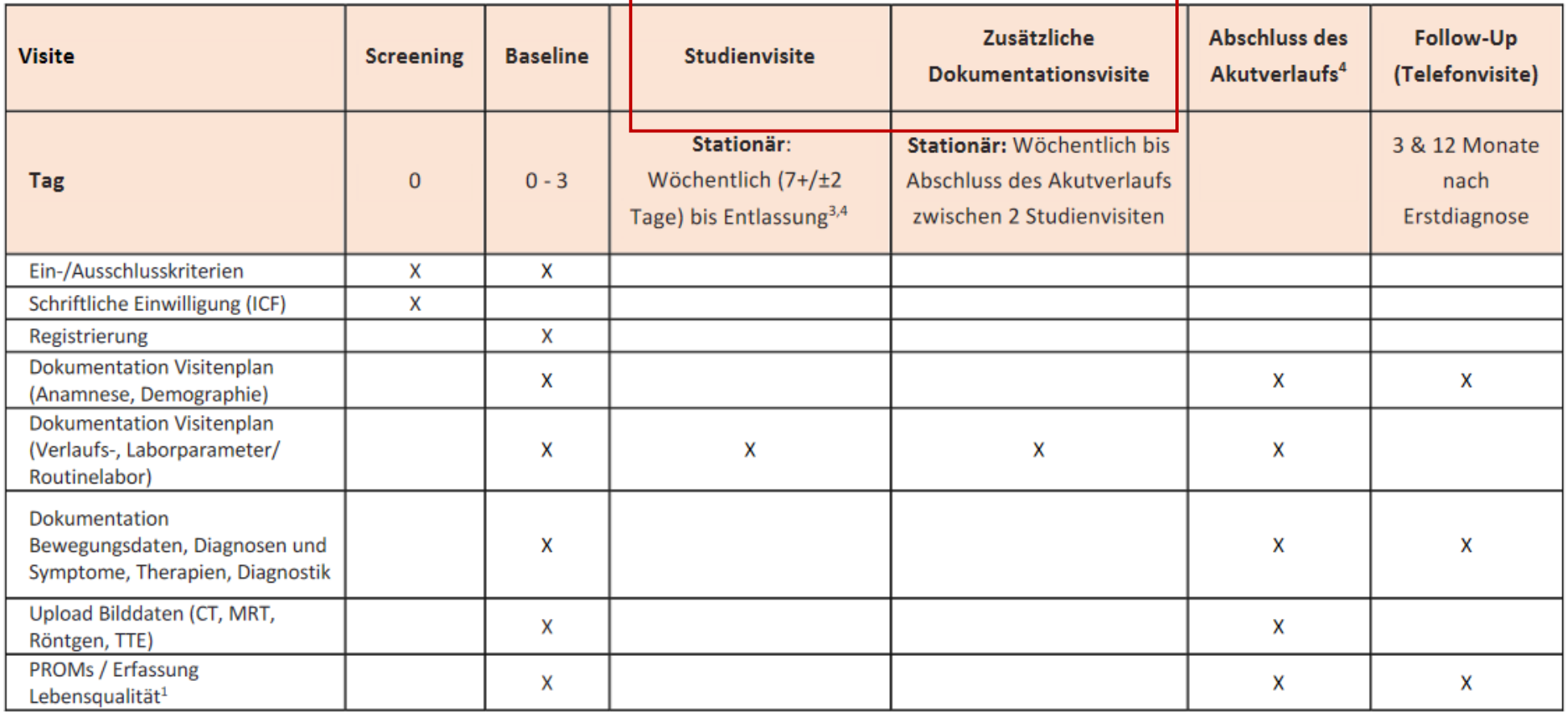

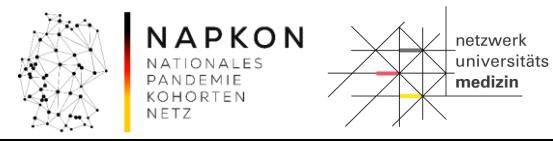

Bundesministerium für Bildung und Forschung

纝

## Visitenanlage stationäre<br>Patient:innen

## Ungeplante Visiten

> Willkommen > Patient pheno\_125726642 > Baseline

Visite

Visite

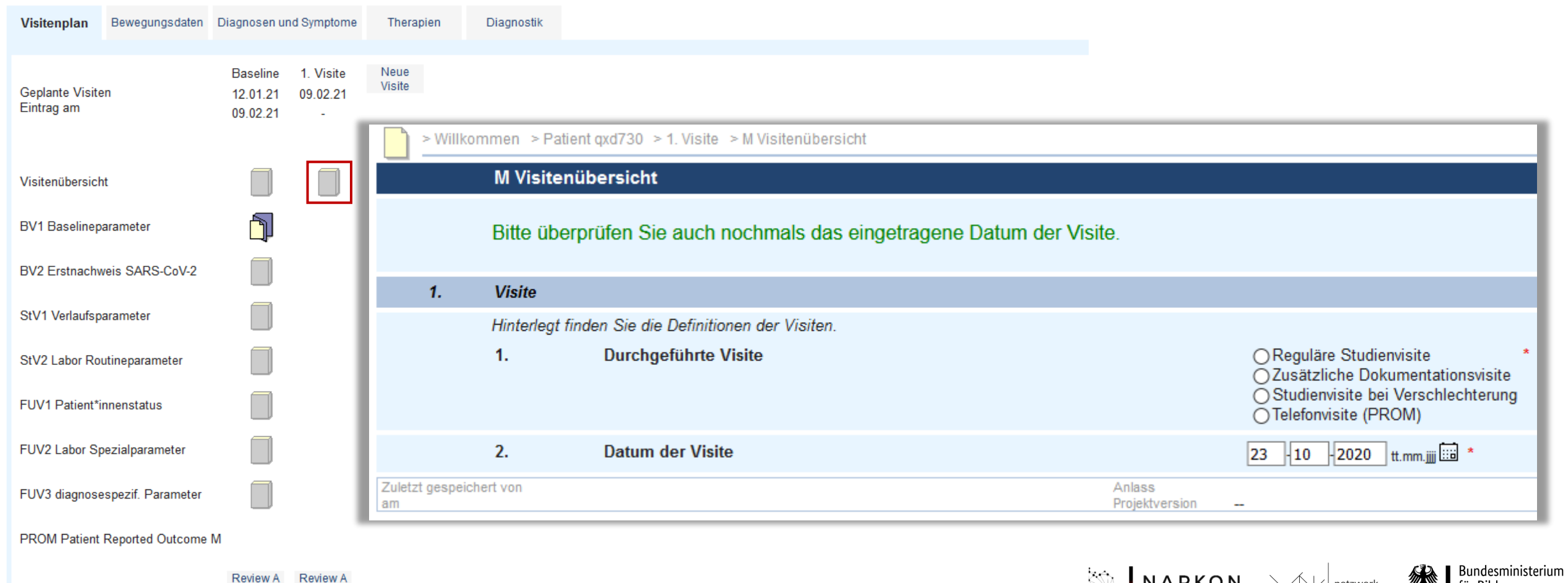

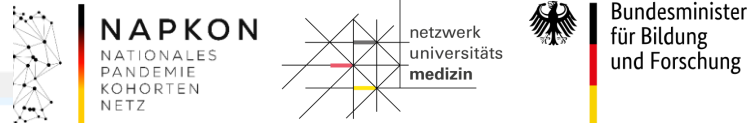

## Visitenanlage stationäre Patient:innen Geplante Visiten

**Neue Visite** 

Bitte geben Sie für die nächste Visite an, ob es sich um eine geplante oder ungeplante Visite laut Studienprotokoll handelt. Ungeplante Visiten haben keinen Einfluss auf die Erstellung des regulären Visitenplans.

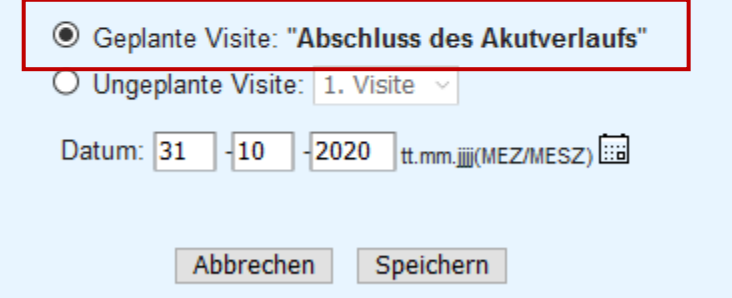

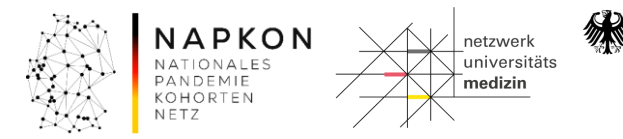

## Visitenanlage stationäre Patient:innen Geplante Visiten

Tabelle 2b. Visitenübersicht Sektorenübergreifenden Kohortenplattform - Patient\*innen aus dem stationären Kontext. Einschluss ohne Biomaterialsammlung.

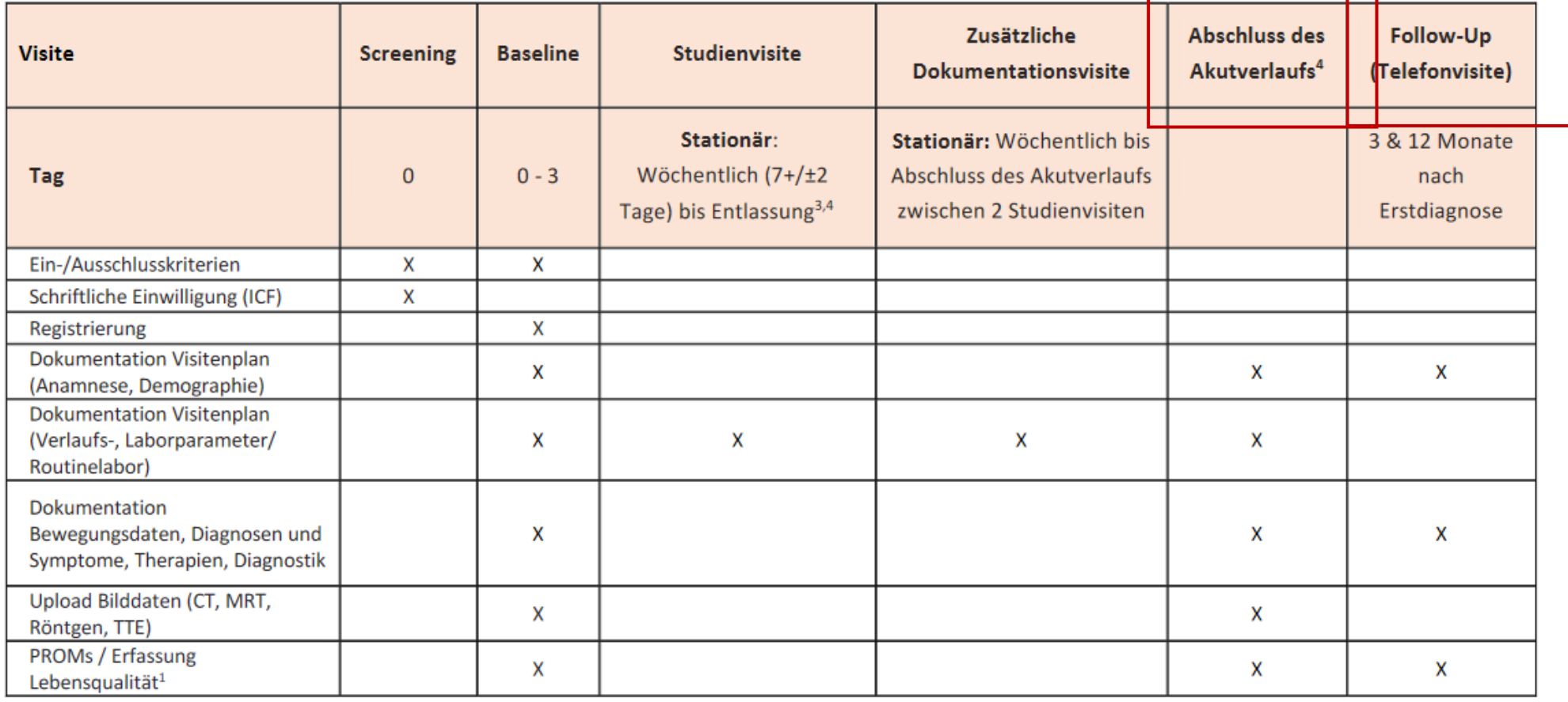

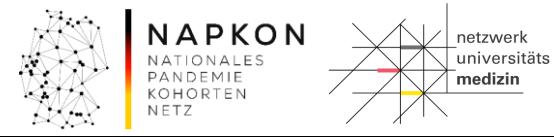

Bundesministerium für Bildung und Forschung

纝

### Visitenanlage stationäre namage stationale<br>Patient:innen

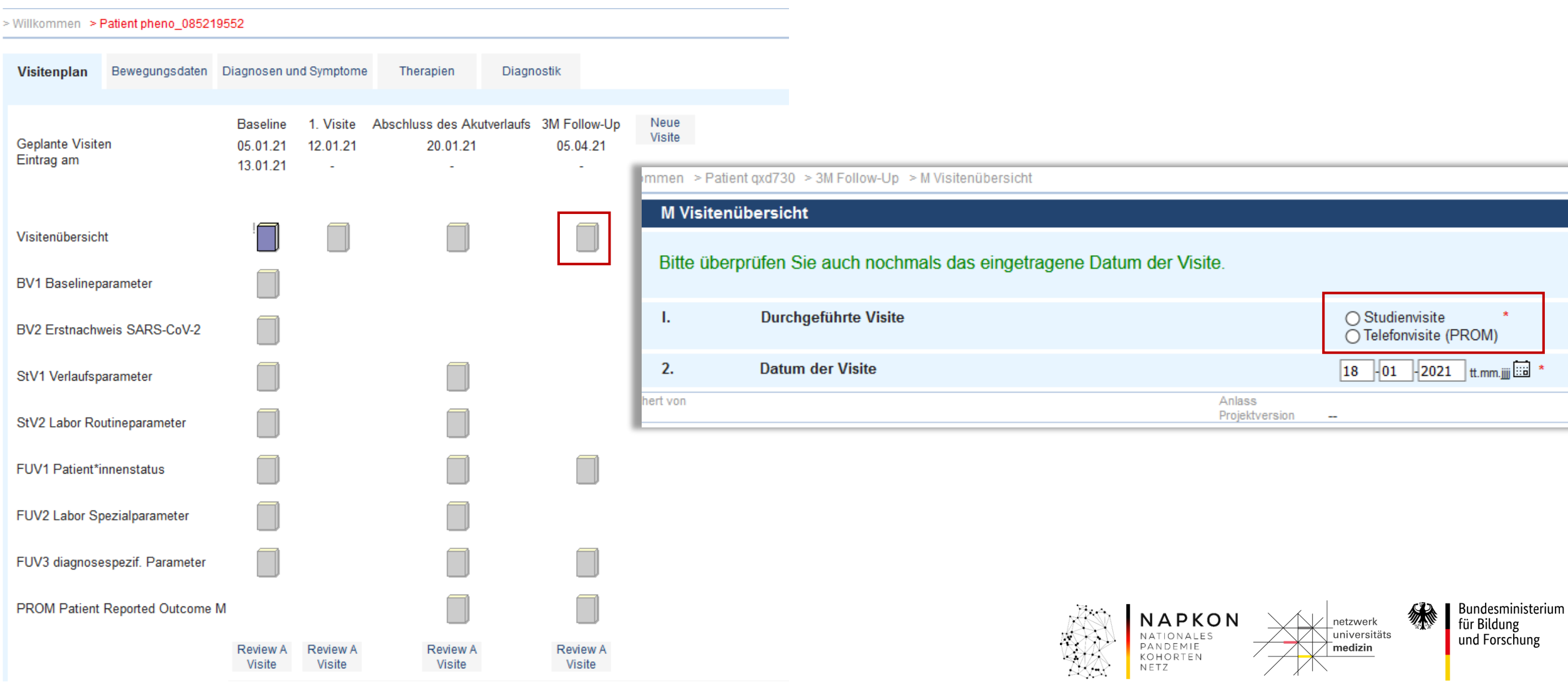

## Visitenanlage stationäre

## Patient:innen Visitenplan im Akutverlauf

Patient | Neuer Patient | Patienten suchen (extern) > Willkommen > Patient gxd730 Visitenplan Bewegungsdaten Diagnosen und Symptome Diagnostik Therapien **Baseline** 1. Visite 2. Visite 3. Visite 4. Visite 5. Visite 6. Visite Abschluss des Akutverlaufs Neue Visite **Geplante Visiten** 20.10.20 23.10.20 27.10.20 30.10.20 03.11.20 04.11.20 06.11.20 09.11.20 Eintrag am 19.11.20 19.11.20 19.11.20 19.11.20 19.11.20 19.11.20 19.11.20 19.11.20 "Reguläre Studienvisite" "Zusätzliche Dokumentationsvisite" "Reguläre Studienvisite" "Zusätzliche Dokumentationsvisite" "Studienvisite bei Verschlechterung" "Zusätzliche Dokumentationsvisite"  $\Box$ Visitenübersicht **BV1 Baselineparameter** BV2 Erstnachweis SARS-CoV-2 StV1 Verlaufsparameter StV2 Labor Routineparameter **FUV1 Patient\*innenstatus** FUV2 Labor Spezialparameter FUV3 diagnosespezif. Parameter PROM Patient Reported Outcome M Review A Review A Review A Review A Review A Review A Review A Review A Visite Visite Visite Visite Visite Visite Visite Visite

## Visitenanlage stationäre Patient:innen

### Datumsänderung / Ausblenden der Visite

Patient | Neuer Patient | Patienten suchen (extern)

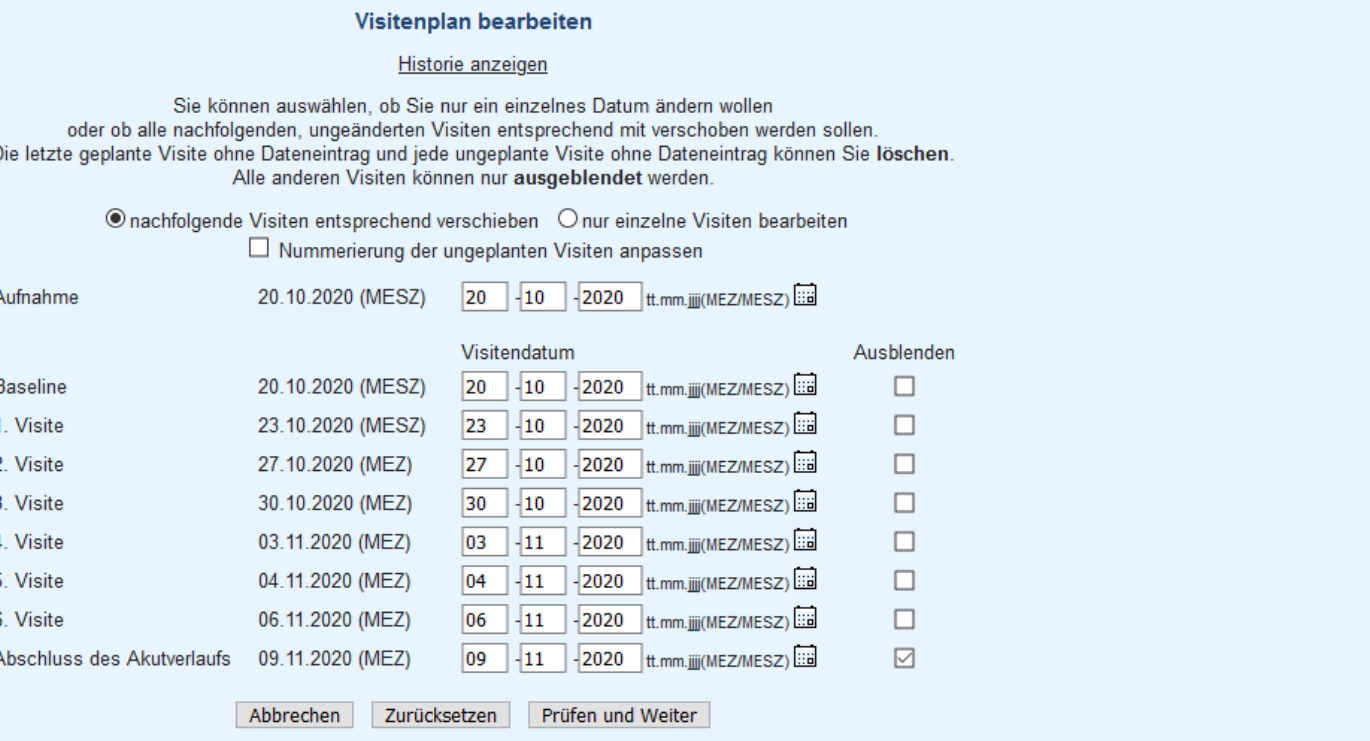

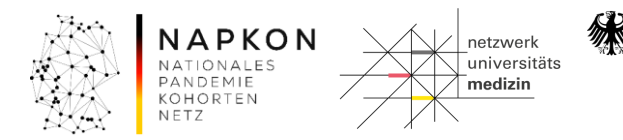

## Patient Reported Outcome Measures (PROM)

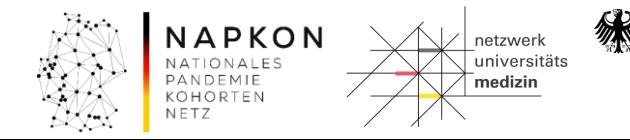

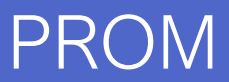

## PROM Zeitpunkte der Erhebung

Tabelle 2b. Visitenübersicht Sektorenübergreifenden Kohortenplattform - Patient\*innen aus dem stationären Kontext. Einschluss ohne Biomaterialsammlung.

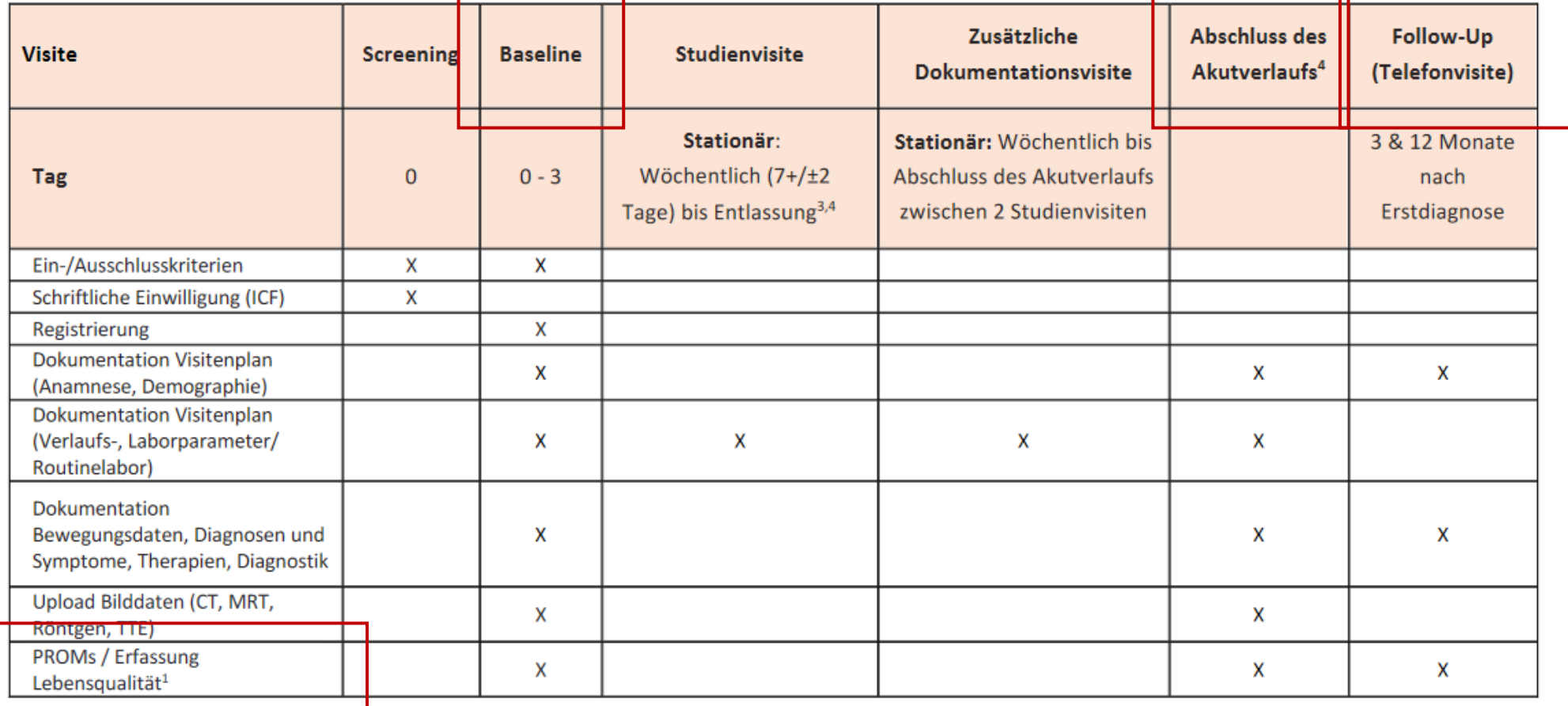

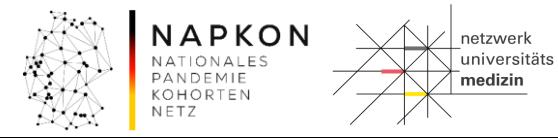

Bundesministerium<br>für Bildung<br>und Forschung

纝

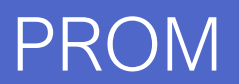

#### PROM **Interviewbögen**

KOHORTEN NETZ

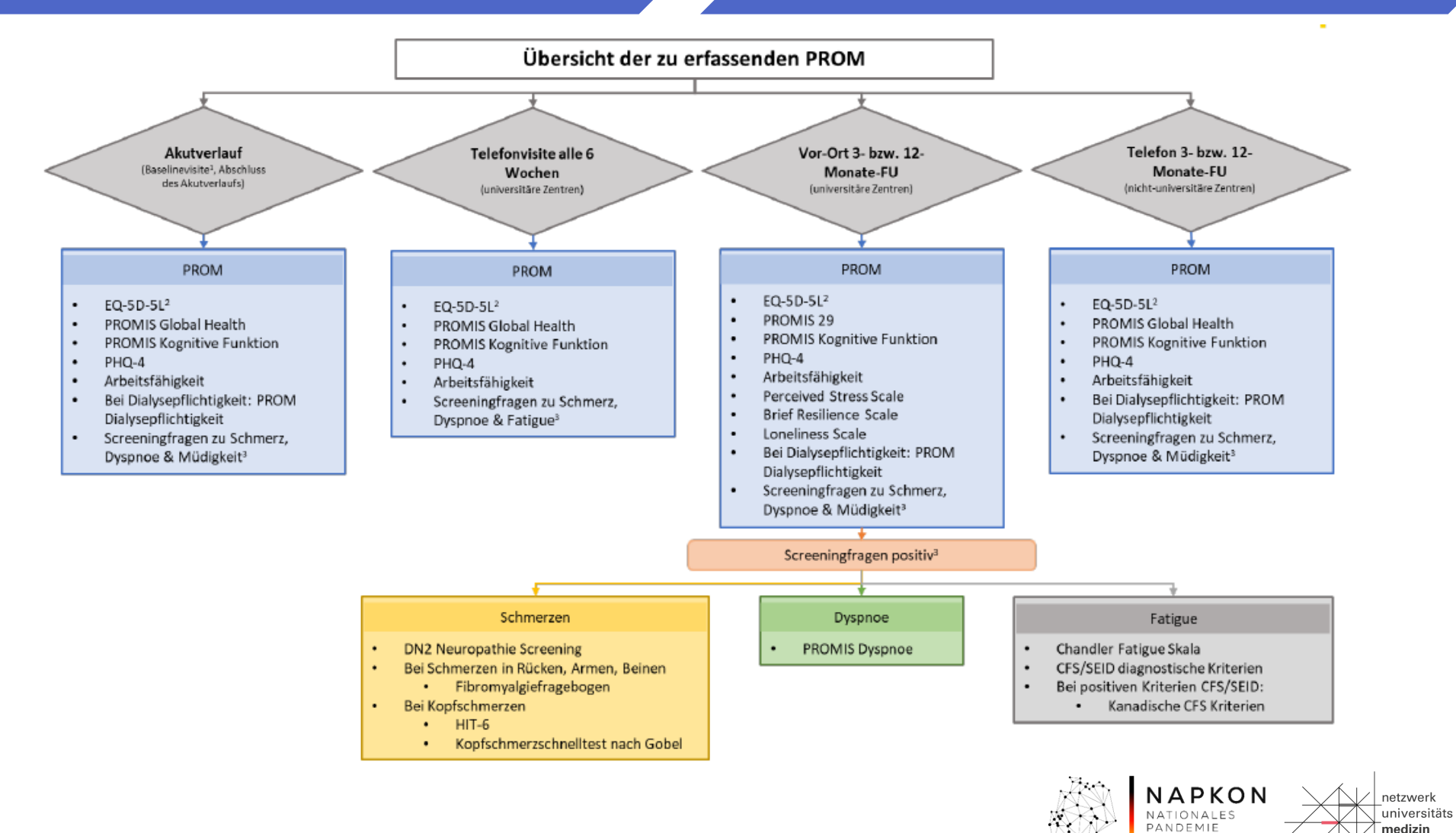

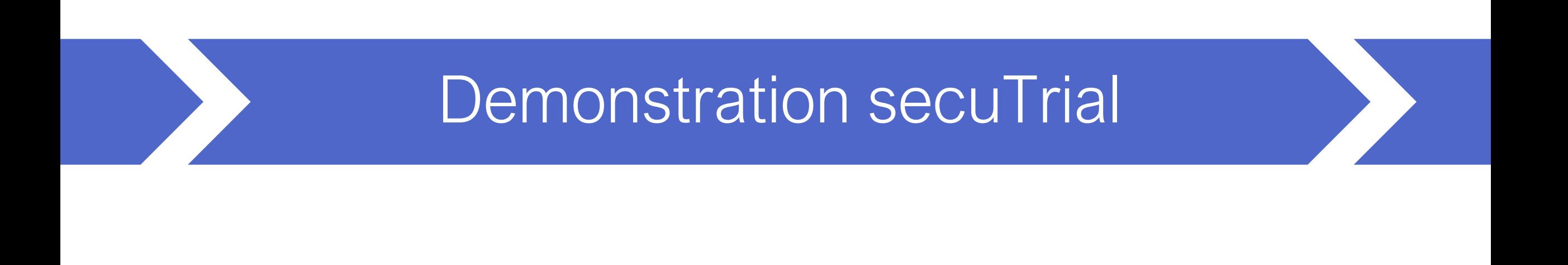

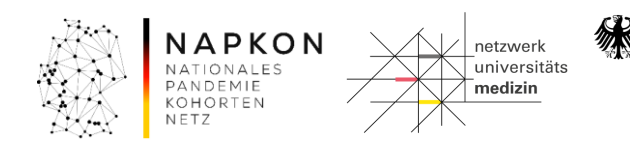

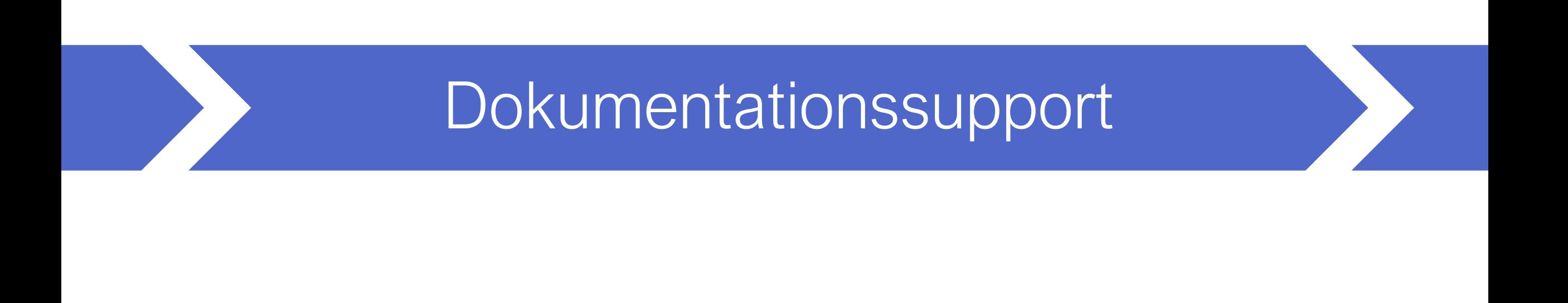

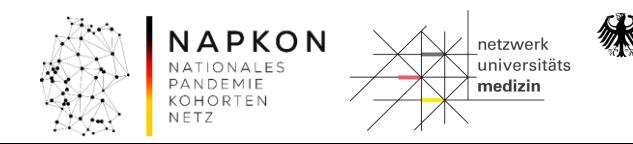

## Dokumentationssupport https://napkon.de/suepdokumentation/

#### Dokumentation in der Sektorenübergreifenden Plattform

Hier werden für Sie als teilnehmendes Zentrum der Sektorenübergreifenden Plattform Informationen und Support-Material zur Datenerhebung auf secuTrial bereitgestellt.

#### Schulungsvideos - Visitendokumente - FAQ - Weitere Angebote & Kontakte

 $\frac{1}{2}$ 

#### Schulungsvideos (https://napkon.de/suep-dokumentation/)

Für die Vorbereitung vor Einschluss erster Patient innen finden Sie hier Videos zu eCRF-Aufbau und -Funktionen, zur Visitenanlage wie auch zu den einzelnen Formularen. Weiterführende Informationen zur Nutzung der Infrastrukturen des DZHKs finden Sie unter https://napkon.de/rekrutierungsvorbereitung/.

Bitte beachten Sie, dass abweichend von den Schulungsvideos bei Einschluss ahne Biomaterialsammlung (nicht-universitäre Zentren) nach 3 und 12 Monaten neben dem Interview zur Lebensqualität auch eine kurze Anamnese mit Aktualisierung der Patient'innendaten per Telefon erfolgt.

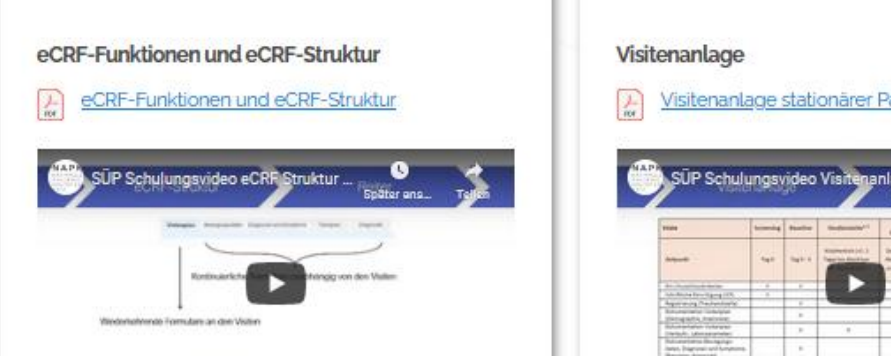

# sitenanlage stationärer Patient'innen

#### Dokumente für die Visiten

Die folgenden Dokumente stehen Ihnen als Unterstützung bei den Studienvisiten zur Verfügung. Beachten Sie im eCRF auf secuTrial auch den Button HILFE bei einzelnen Fragen mit den dort hinterlegten Informationen zur Beantwortung der Frage.

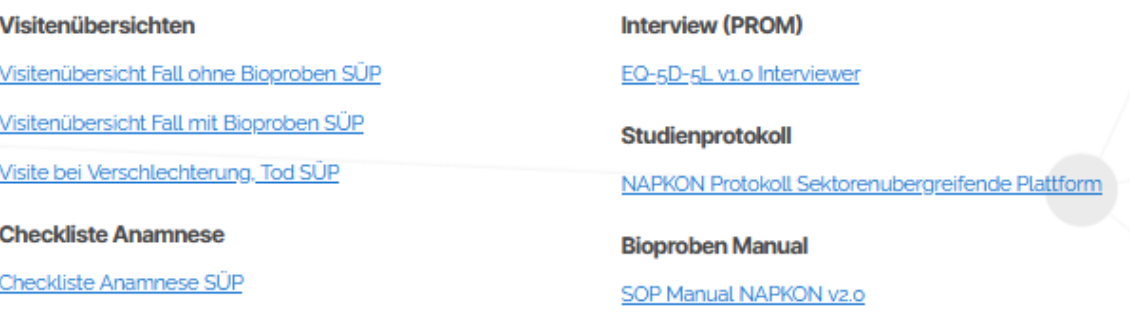

**FAQ** 

#### Visiten - Patient\*inneneinschluss, Besonderheiten im Fallverlauf und Visitenanlage auf secuTrial

Ist die Formulierung 'des zum Studieneinschluss führenden SARS-CoV-z Testes' gleichbedeutend mit Erstdiagnose?

[3] Können auch Patient'innen eingeschlossen werden, die bereits in anderen Kliniken vorbehandelt wurden?

Wie soll bei einer zeitlichen Verzögerung zwischen stationärer Aufnahme im Studienzentrum und Studieneinschluss vorgegangen werden? KOHORTEN

NETZ

## Dokumentationssupport Angebote

#### Kontakt

- inhaltliche Fragen: [suep@napkon.de](mailto:suep@napkon.de)
- technische Fragen: [medinformatik.dm@med.uni-goettingen.de](mailto:medinformatik.dm@med.uni-goettingen.de)

#### Dokumentationssupport

- Willkommensseite mit Downloadbereich auf secuTrial
- Schulungsmaterialien (inkl. Kurzvideos):<https://napkon.de/suep-dokumentation>
- Erstschulungen neue Standorte: 1-2x/Monat
- Doku Update/ Q&A: jeden zweiten Dienstag 13.30 14.30

Rekrutierungsvorbereitungen:<https://napkon.de/rekrutierungsvorbereitung/>

NAPKON Suite:<https://napkon.de/napkon-suite/>

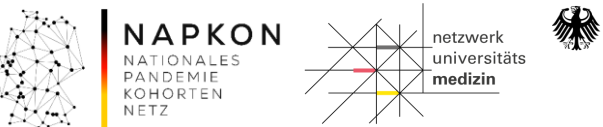

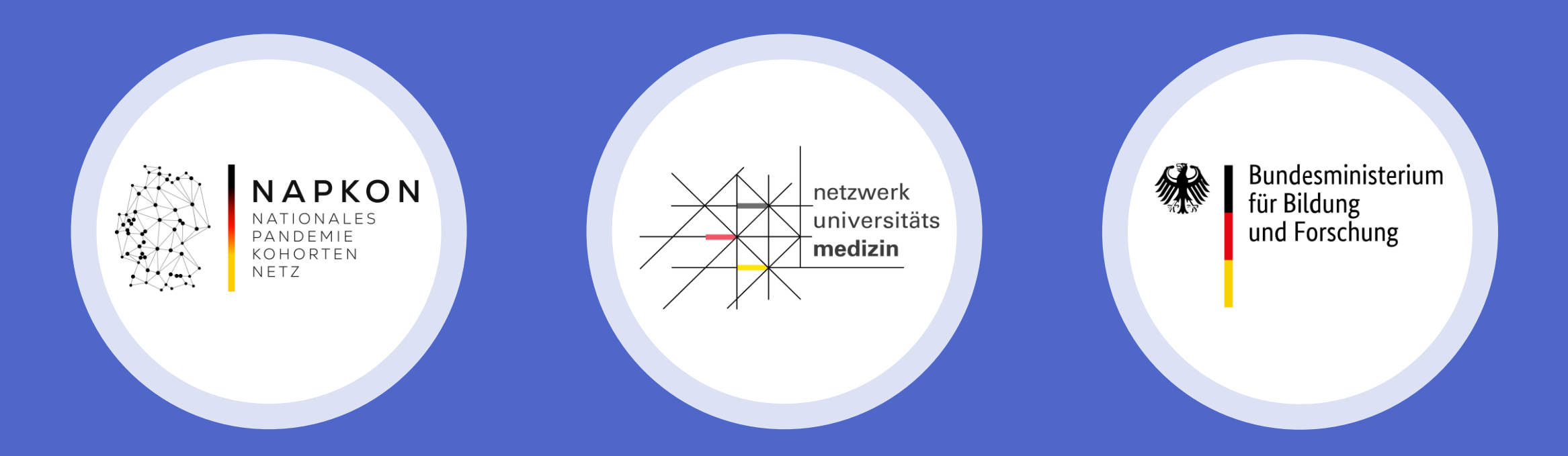

## Sektorenübergreifende Plattform

Initiierungsschulung zur Datenerhebung auf secuTrial

Nicht-universitäre Zentren